# MIDDLE SCHOOL DIGITAL DRIVER'S LICENSE INSTRUCTIONS

#### *Students use devices to:*

- *access teacher created instructional videos, presentations, files, and links.*
- *engage in forum discussions and journals.*
- *keep up with class announcements, messages, and assignments through online classrooms (iLearn).*
- *receive immediate feedback while taking quizzes using iLearn and student apps.*
- *demonstrate learning by creating a product using a variety of educational apps.*
- *catch up from an absence by viewing the agenda and homework online.*
- *pause, rewind, and rewatch teacher instruction in*

*and out of class.*

*take interactive notes using apps which allow students to record audio, take a picture, write, and link resources.*

# NxGL Goals

**Collaboration** 

I

Engagement

Student Centered

Interactive

**Differentiation** 

Feedback

Individualized

### Equitable Access

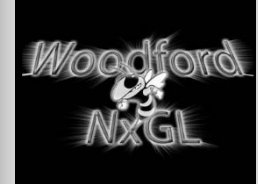

# he Woodford Coun-

ty Next Generation Learning Initiative is designed to increase the college and career readiness of our students through applied technology and critical thinking. WCPS students have the world at their fingertips. They are able to explore and expand content, go beyond instruction, and demonstrate their learning in innovative ways. To ensure our students take proper safety precautions, identify valuable content, and appropriately use the device provided, all middle and high school students are required to complete their DDL prior to receiving a device.

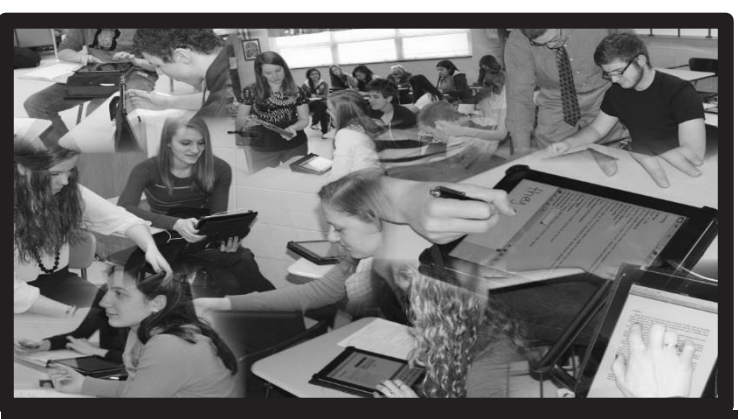

**Woodford County Middle School NxGL Classrooms**

learning modules with information, videos, and Prove-It quizzes. Before completing the Prove-It quiz, read all information and watch the videos presented. You may work on this little by little or all at once. Each Prove-It quiz requires a

score of 80% or higher to pass. You may have multiple attempts. Once all Prove-Its have been passed, you will receive your Digital Driver's License and receive a device.

## Digital Driver's License– Learning how to be a good digital citizen

## To complete your DDL, follow these directions **CAREFULLY!!!**

### **Creating your Account**:

The DDL provides 3

- 1. Go to **http://idrivedigital.com**.
- 2. Select "Sign in with Google".
- 3. Enter school email and select NEXT.
- 4. Enter Google password (wcps with last 4 digits of student ID) and select NEXT.
- 5. Select Accept.
- 6. Use the dropdown menu to select graduation year.
- 7. Search for district by typing Woodford County Public Schools (KY) and select.
- 8. Search for school by typing Woodford County Middle School and select.

### **Completing Cases**:

- 1. Go to **http://idrivedigital.com** and log in.
- 2. Go to **Digital Citizenship**.
- 3. Under Grades 3-8, select name of module to work on.
- 4. Select down arrow next to Case Elements and navigate to take Prove-It. Must score 80% to pass.
- 5. Once you have passed all modules and you see three green checkmarks, you are finished!

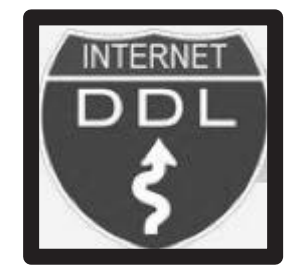

## **3 Learning Modules**

- **1. (K-8) Educate Yourself/Connect With Others**
- **2. (K-8) Protect Yourself/Protect Others**
- **3. (K-8) Respect Yourself/Respect Others**